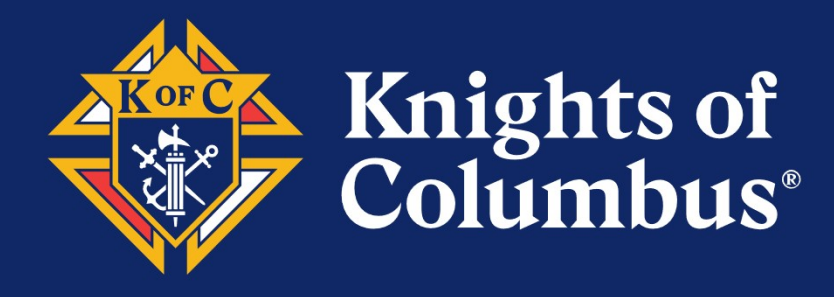

## Affiliate Member Initiative for Ohio

December 19 and 29, 2022

Presented by the Ohio State Council Knights of Columbus

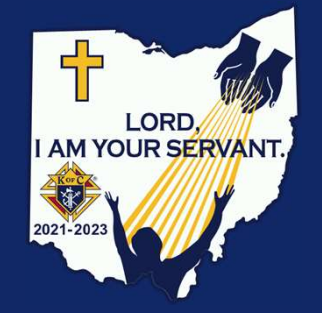

### Ground Rules for Webinar

All participants are muted. Webcams are not needed.

If you have a question, please type it in the chat box with your name and council number and our staff will answer them for you

Be kind, we are not professional actors or instructors.

If you drop out, use the link sent to you after registration to jump right back in.

Switch to Speaker View.

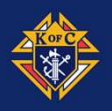

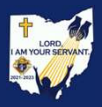

### Agenda

- Opening Prayer
- What is AMI?
- What Do We Need To Do?
- Q&A
- Closing Prayer

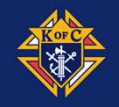

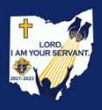

### Prayer to St. Joseph

Hail Guardian of the Redeemer, Spouse of the Blessed Virgin Mary. To you God entrusted his only Son; in you Mary placed her trust; with you Christ became man.

Blessed Joseph, to us too, show yourself a father and guide us in the path of life. Obtain for us grace, mercy and courage, and defend us from every evil.

Amen.

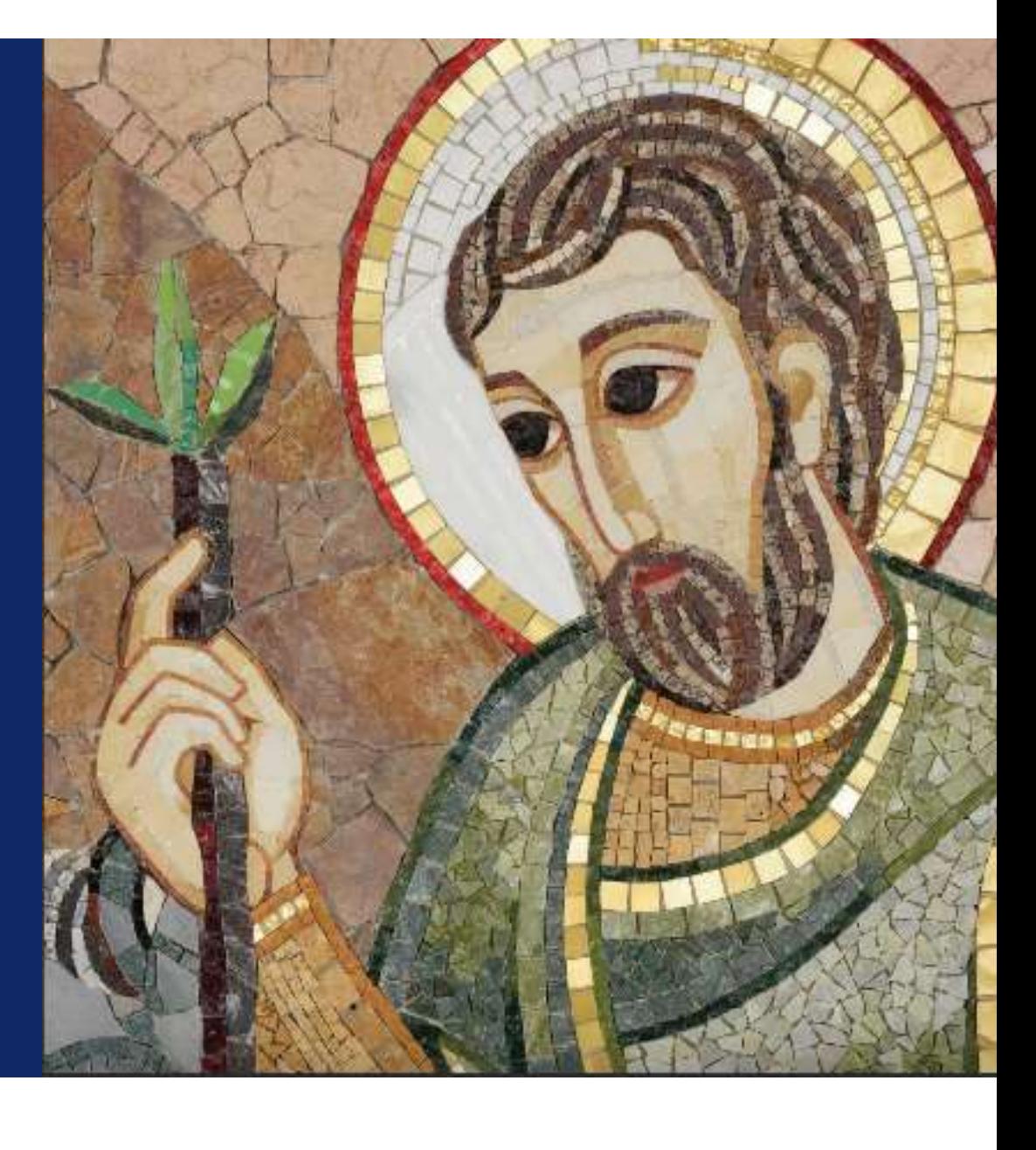

# What is AMI?

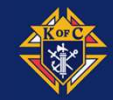

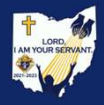

### What is AMI?

Supreme recognizes that some members who share our values and support our mission are unable to remain active in their local councils.

AMI allows these members to be designated as "Affiliate" members and are removed from local council rosters.

Supreme and State Councils will engage "Affiliate" members

Allows local council to devote more time to volunteer service and funds to charitable causes

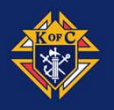

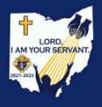

### So, Who Is Eligible For AMI?

Associate Members that have not responded to council engagement efforts in the last 18+ months

Regular dues notices were sent, and dues not paid

Emails were sent and ignored or bounced

Postal mail was sent and ignored or returned undeliverable

Phones calls were made and ignored or number is not in service

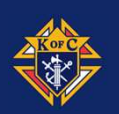

Member has not been seen at Mass, meetings or events

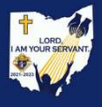

### OK, Who Is Not Eligible?

Honorary Life Members

**Priests** 

Members listed with Disabilities

Inactive Insurance Members ("N" member type on roster)

Members that ask to withdrawal

Members that have not paid for the current billing cycle

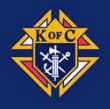

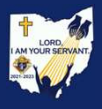

### Military and College Councils

Military councils may list members who transfer duty stations without arranging to join a local council at their new post, so long as the member has not expressed interest in remaining in his current military council.

College councils may list members who graduate and leave campus without arranging to join a local council in their new location, so long as the member has not expressed interest in remaining in his current college council.

It is not necessary to wait for 18 months of nonengagement with these members.

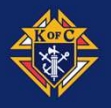

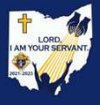

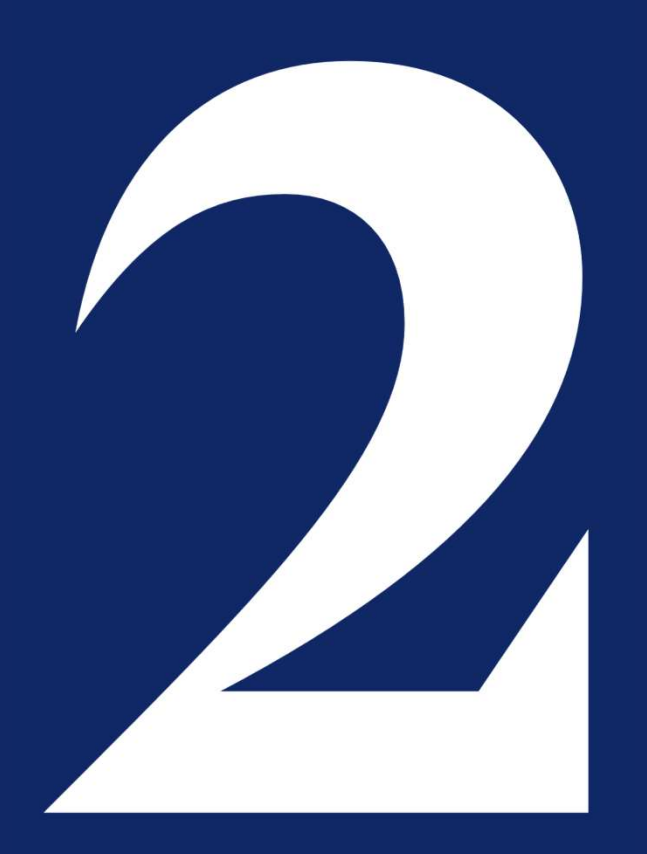

# What Do We Need To Do?

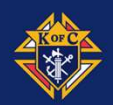

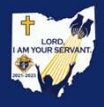

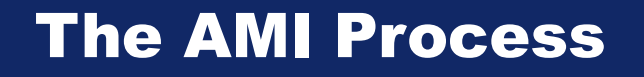

Financial Secretary **Process** 

Generating initial AMI Candidate List

Reviewing AMI **Candidates** 

Forward to Grand Knight & Trustees

Grand Knight & Trustee **Process** 

Review AMI Candidate List from Financial **Secretary** 

Reach Out to those Members to determine if any of the criteria for AMI does or does not apply

Forward Reviewed AMI Candidate List to District **Deputy** 

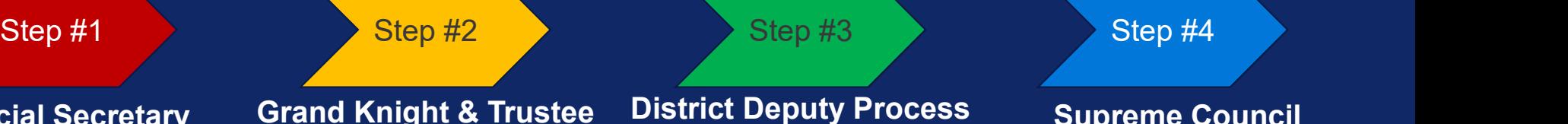

Review AMI Candidate List from Grand Knight & **Trustees** 

Ensure that the criteria and the process was followed correctly

Forward list to Supreme and State Councils

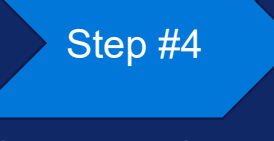

Supreme Council **Process** 

Review AMI Candidate List from District Deputy

Transfer Members from Local Council to State Council (97034)

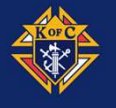

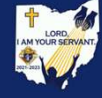

# Step #1 **Financial Secretary Process Contains the Step #1 (Secretary Process** 2. Click on Billing Info in Bernard Christmas Click on Print-MM from top menu<br>2. Click on Print-MM from top menu<br>2. Click on Print-MM from top menu<br>3. Click Data Extract Tool in left menu<br>4. Click on Billing Info in left m

### For Financial Secretaries that use Member Management and Billing

- 1. **Login into Officers Online and Conline and Conline and Conline and Conline and Conline and Conline and Conline and Conline and Conline and Conline and Conline Member Management in Supporting Applications<br>2. Click on Pr**
- 
- 
- 
- 3. Click Art **Contains Contains Contains Contains Contains Contains Contains Contains Contains Click Data Extract Tool in left menu<br>3. Click Data Extract Tool in left menu<br>3. Click Data Extract Tool in left menu<br>3. Click D** Step #1<br>
Financial Secretaries that use Member Management an<br>
1. Login into Officers Online and click on Member Management<br>
2. Click on Print-MM from top menu<br>
3. Click Data Extract Tool in left menu<br>
4. Click on Billing I Step #1<br> **Financial Secretary Process**<br>
For Financial Secretaries that use Member Management and Billing<br>
1. Login into Officers Online and click on Member Management in Supporting Applications<br>
2. Click on Print-MM from t Information
- 
- 
- **Extract Get Extract Get Extract Get Extract Get Chick Get Extract Get Severe Extract Tool in left menu<br>
1. Login into Officers Online and click on Member Management in Supporting Ap<br>
2. Click on Print-MM from top menu<br>
3.** 1. **Financial Secretary Process**<br> **For Financial Secretaries that use Member Management and Billing**<br>
1. Login into Officers Online and click on Member Management in Suppo<br>
2. Click on Print-MM from top menu<br>
3. Click Data Member Tentative List.xls" (where XXXXX is your council number)
- Step #1<br> **Save the Schemental Secretaries that use Member Management and Billing**<br>
1. Login into Officers Online and click on Member Management in Supporting Applications<br>
2. Click on Pint-MM from top menu<br>
3. Click Data E For Financial Secretaries that use Member Management and Billing<br>
1. Login into Officers Online and click on Member Management in Supporting Applications<br>
2. Click Dat Extract Tool in left menu<br>
4. Click Dat Extract Tool i eligible 1. Login into Officers Online and click on Member Management in Supporting Applications<br>
2. Click on Print-MM from top menu<br>
3. Click Data Extract Tool in left menu<br>
4. Click on Billing Info in left menu<br>
5. Click Select A
- 

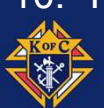

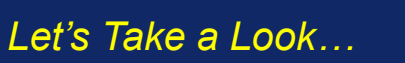

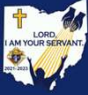

#### Financial Secretary Process Step #1

### For Financial Secretaries that are NOT using Member Management and Billing

- 1. Step #1. **Financial Secretary Process**<br> **For Financial Secretaries that are NOT using Member Management and Billing**<br>
1. Contact Jim Maslach with your name and council by sending an email to<br>
2. Jim will download the li kofcjkm@gmail.com. Step #1<br> **2. Jim will download Secretary Process**<br> **2. Jim will download the list from State Trainer access**<br>
2. Jim will download the list from State Trainer access<br>
2. Jim will send list of FS<br>
4. FS can enter past amoun Step #1 **Financial Secretary**<br>
For Financial Secretaries that are NOT using Member I<br>
1. Contact Jim Maslach with your name and council by s<br>
kofcjkm@gmail.com.<br>
2. Jim will download the list from State Trainer access<br>
3. Step #1<br>
Financial Secretary Pr<br>
For Financial Secretaries that are NOT using Member Mana<br>
1. Contact Jim Maslach with your name and council by sendi<br>
kofcjkm@gmail.com.<br>
2. Jim will download the list from State Trainer ac
- 
- 
- 
- Step #1 **Financial Secretary Process**<br>
For Financial Secretaries that are NOT using Member Management and Billing<br>
1. Contact Jim Maslach with your name and council by sending an email to<br>
kofcjkm@gmail.com.<br>
3. Jim will d Member Tentative List.xls" (where XXXXX is your council number). **EXECT SERVIF SERVIF SET SET SET SET SET SET SET SERVIF SET SET SET SERVIF SET SET SERVIF SURFERIT AT SCREEN SHOT USE A SURFACT AND A SURFACT AND SURFACT AND SURFACT AND SURFACT AND SURFACT AND SURFACT AND SURFACT AND SURF**
- 

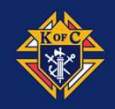

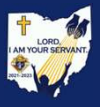

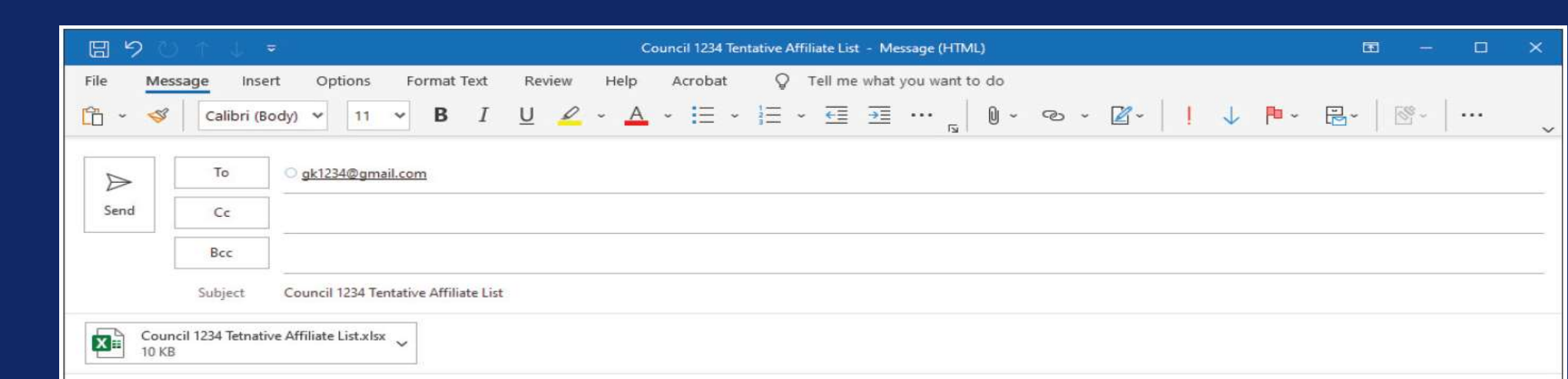

Worthy Grand Knight,

Attached please find our council's Tentative Affiliate List for review of extenuating circumstances.

Vivat Jesus!

**Joe Knight**<br>Financial Secretary

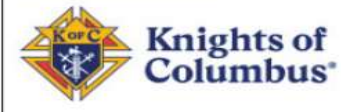

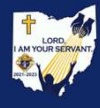

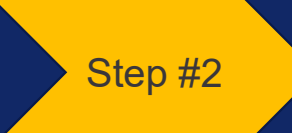

# Grand Knight and Trustees **Process** Step #2<br> **Crand Knight and Truste<br>
Process**<br>
1. Review tentative list from FS<br>
2. Remove names if there are extenuating circumstances<br>
<sup>1</sup>. Charter Member<br>
<sup>2</sup>. Military Deployment <sup>2.</sup> Step #2. **Grand Knight and Trustees**<br>2. Remove names if there are extenuating circumstances<br>2. Remove names if there are extenuating circumstances<br>2. Military Deployment<br>3. College/University/Seminary Attendance

- 
- - 1. Charter Member
	- 2. Military Deployment
	- 3. College/University/Seminary Attendance
	- 4. Approved Exemptions
	- 5. Financial Hardship
	- 6. Medical Hardship
	- 7. Members that want to remain but cannot be active
- Step #2<br>3. Review tentative list from FS<br>3. Remove names if there are extenuating circumstances<br>3. Remove names if there are extenuating circumstances<br>4. College/University/Seminary Attendance<br>4. Approved Exemptions<br>5. Fin AMI FTOCESS<br>
1. Review tentative list from FS<br>
2. Remove names if there are extenuating circumstances<br>
1. Charter Member<br>
2. Military Deployment<br>
3. College/University/Seminary Attendance<br>
4. Approved Exemption<br>
5. Financial H
- 

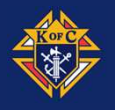

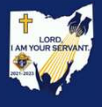

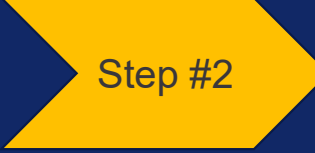

### Grand Knight and Trustees **Process**

If there is NO District Deputy, send your list to District Deputy Coordinators and State Officer:

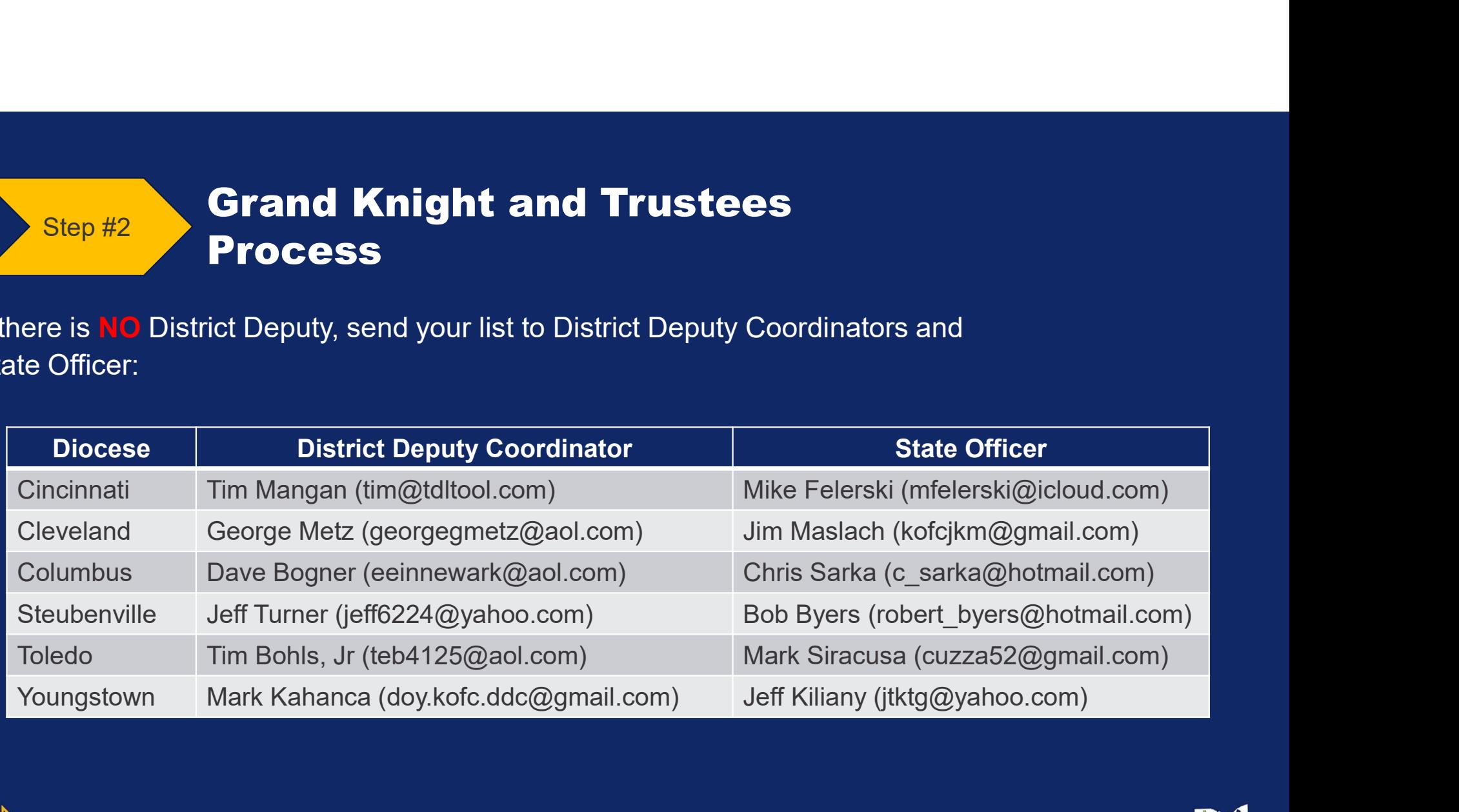

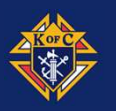

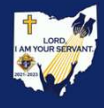

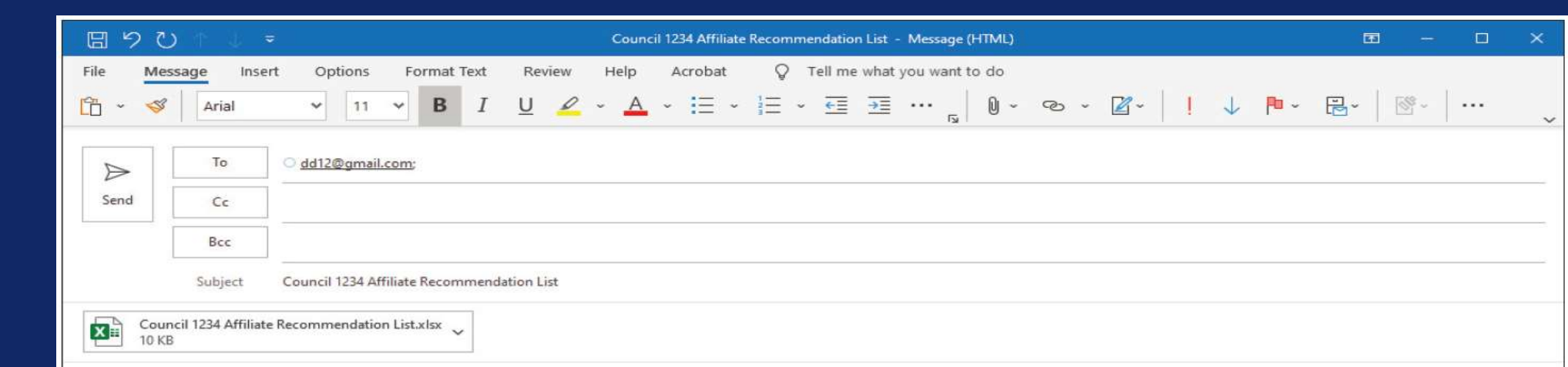

To Whom It May Concern:

The Grand Knight and Trustees attest that the approved criteria were satisfied, and extenuating circumstances were considered, for all members listed for designation as Affiliate members. The criteria, defined by the Board of Directors, are found in the Affiliate Member Initiative Guidebook.

Vivat Jesus!

**John Paul Grand Knight** 

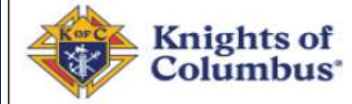

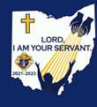

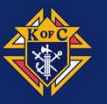

Step #3

### District Deputy Process

1. Review the list from Grand Knight ensuring that the criteria were<br>
1. Review the list from Grand Knight ensuring that the criteria were<br>
1. If DD determines criteria was not satisfied or equitably and fairly applied for all listed members

If DD determines criteria was not satisfied or extenuating circumstances were not considered, the list is to be returned to the GK with an Explanation and Knight ensuring that the criteria were<br>equitably and fairly applied for all listed members<br>if DD determines criteria was not satisfied or<br>extenuating circumstances were not considered,<br>the list is to be ret Step #3<br>
3. Review the list from Grand Knight ensuring that the criteria were<br>
equitably and fairly applied for all listed members<br>
1. DD determines criteria was not satisfied or<br>
extenuating circumstances were not conside

- 
- GK, FS and osckofc@gmail.com

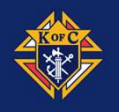

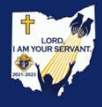

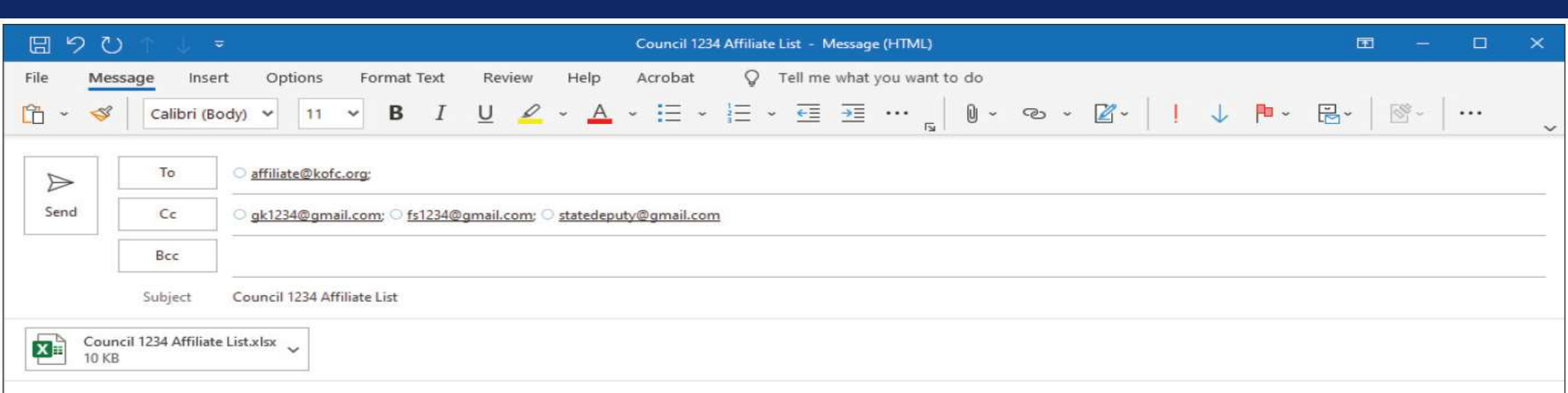

To Whom It May Concern:

The Grand Knight, Trustees, and District Deputy attest that the approved criteria were satisfied, and extenuating circumstances were considered, for all members listed for designation as Affiliate members. The criteria, defined by the Board of Directors, are found in the Affiliate Member Initiative Guidebook.

Vivat Jesus!

Chris C. **District Deputy** 

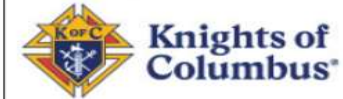

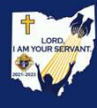

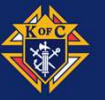

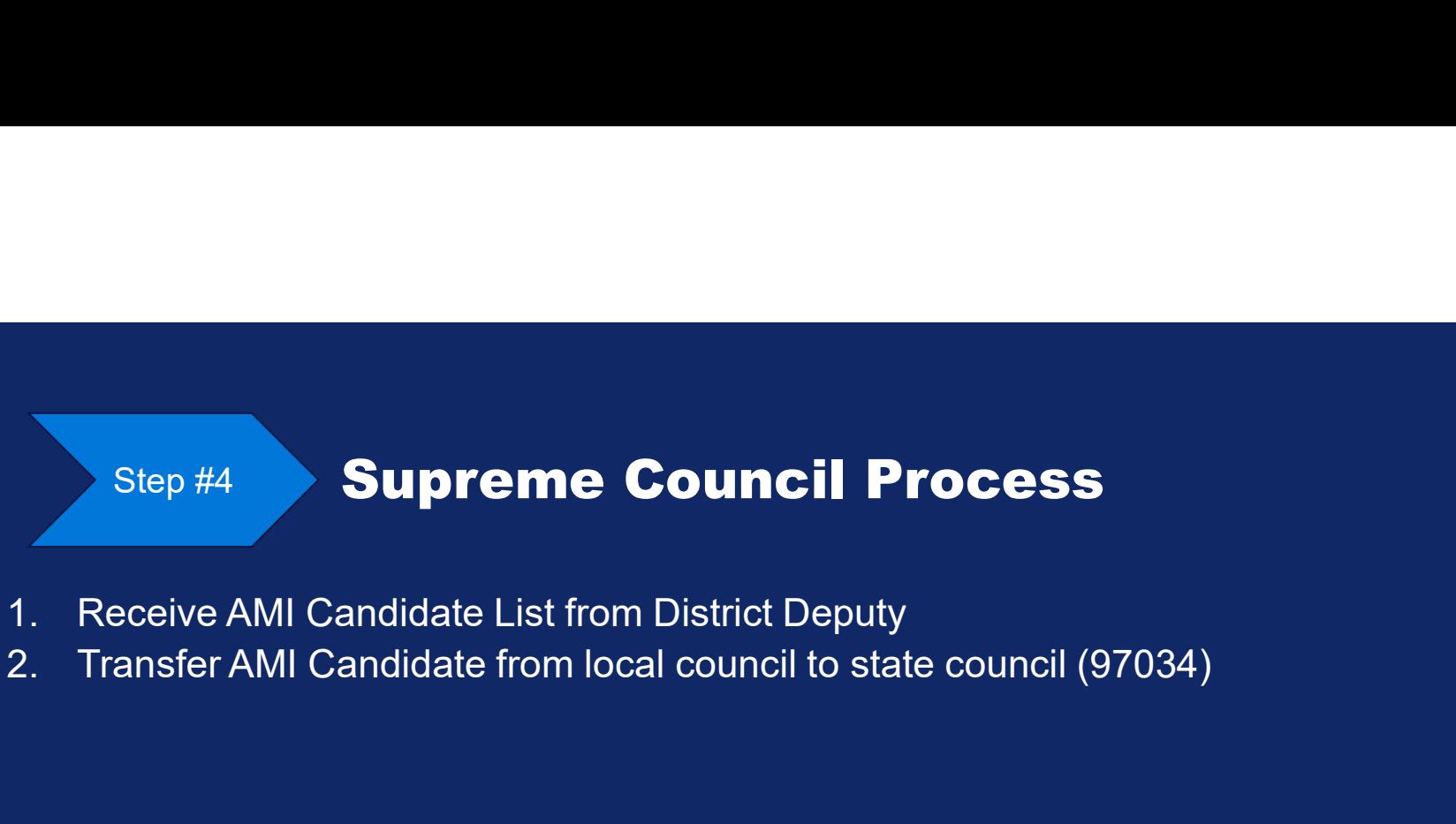

- 
- 

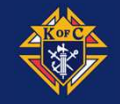

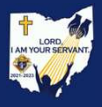

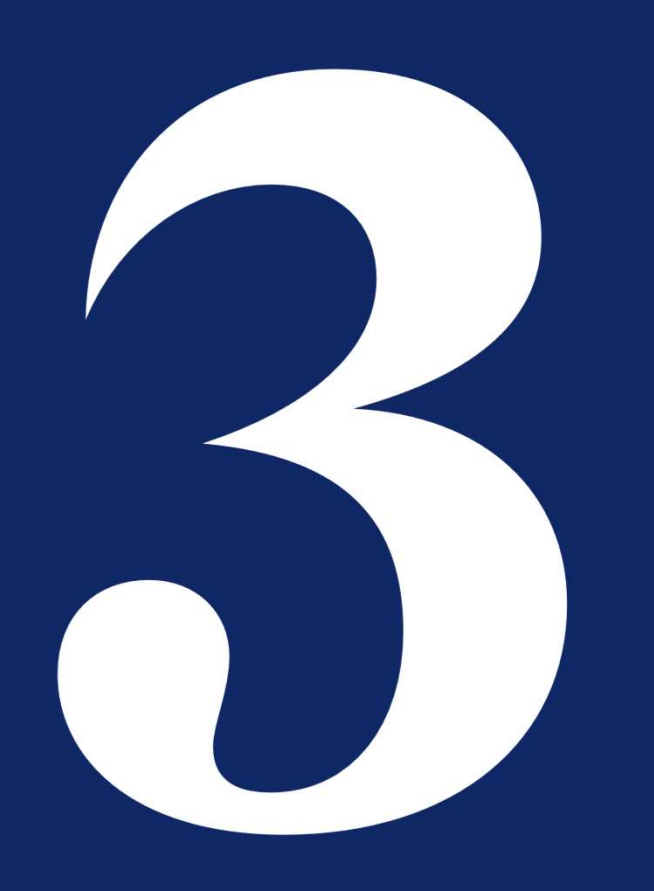

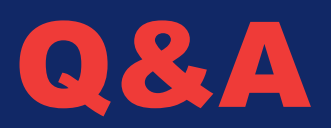

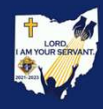

### Prayer for the Canonization of **Blessed Michael McGivney**

God, Our Father, protector of the poor and defender of the widow and orphan, you called your priest, Blessed Michael McGivney, to be an apostle of Christian family life and to lead the young to the generous service of their neighbor. Through the example of his life and virtue may we follow your Son, Jesus Christ, more closely, fulfilling his commandment of charity and building up his Body which is the Church.

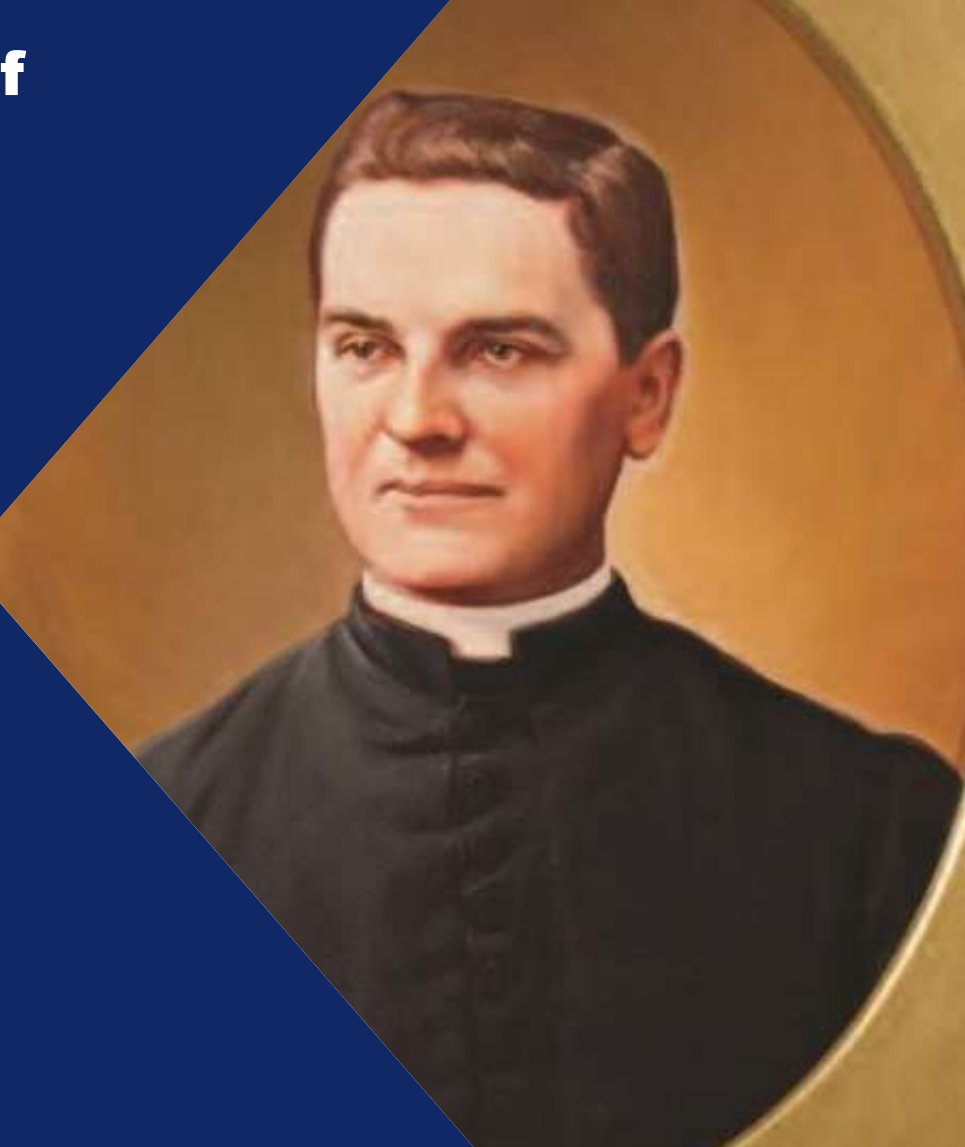

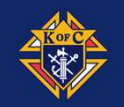

### Prayer for the Canonization of **Blessed Michael McGivney**

Let the inspiration of your servant prompt us to greater confidence in your love so that we may continue his work of caring for the needy and the outcast. We humbly ask that you glorify Blessed Michael McGivney on earth according to the design of your holy will. Through his intercession, grant the favor we now present in the silence of our hearts. Through Christ our Lord. Amen.

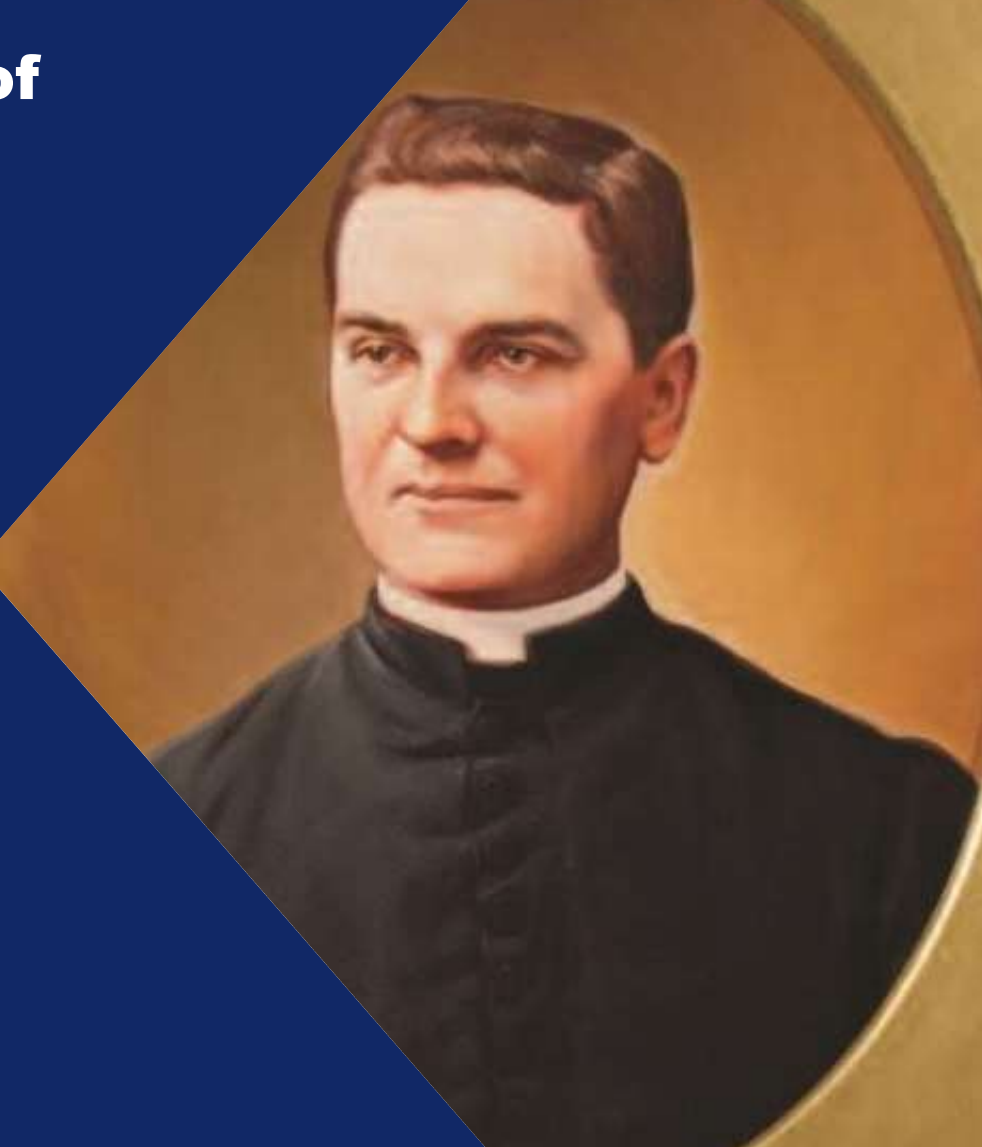

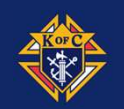

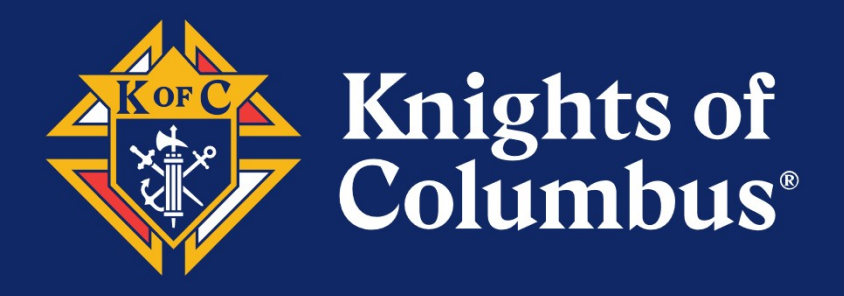

# Thank you

If you have any further questions, please reach out to Jim Maslach at 440- 785-9838 or via email at kofcjkm@gmail.com.

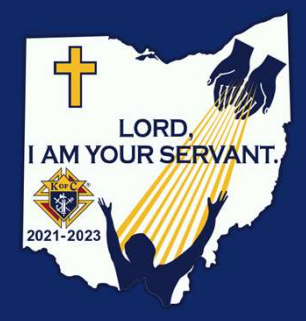